1. Right click on file and open with 'Adobe Acrobat'

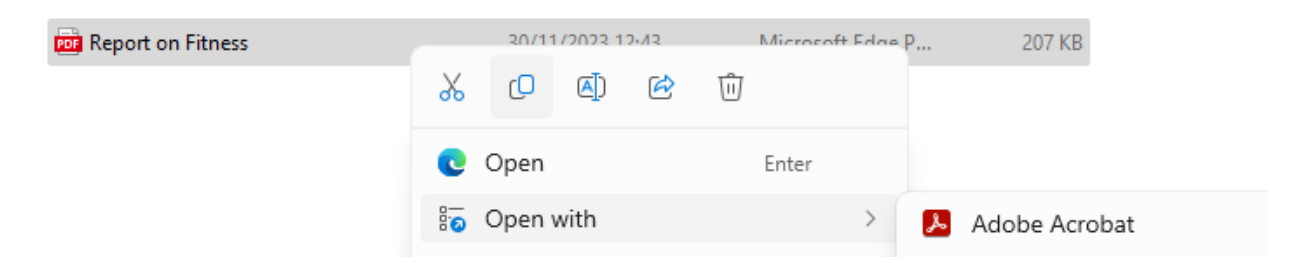

2. Right click on file and open with 'Adobe Acrobat'

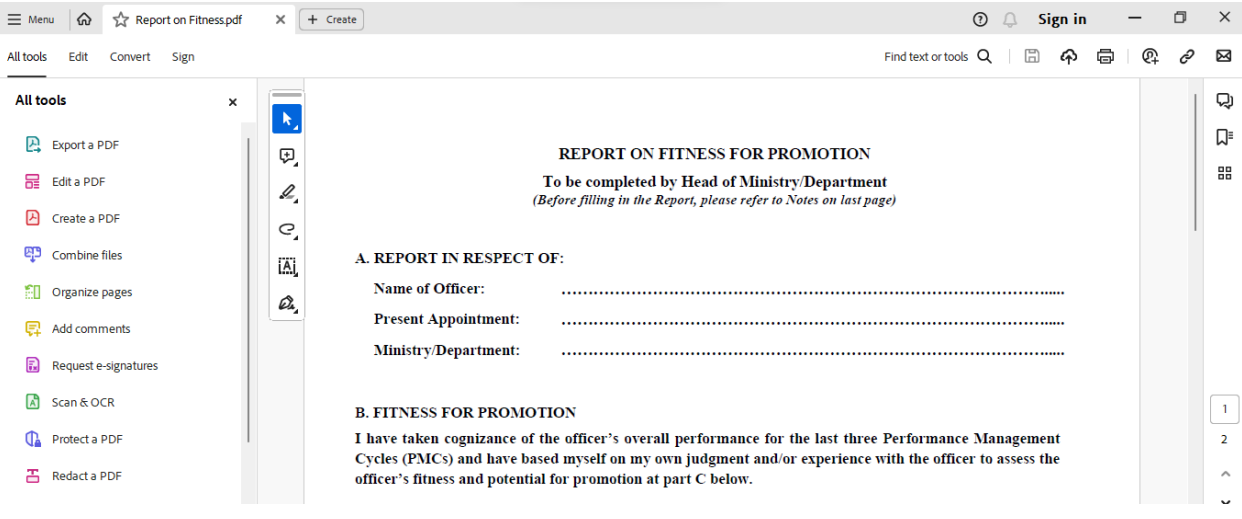

3. Click on Icon  $\frac{\overline{[K]}_j}{\sqrt{N}}$  to open submenu

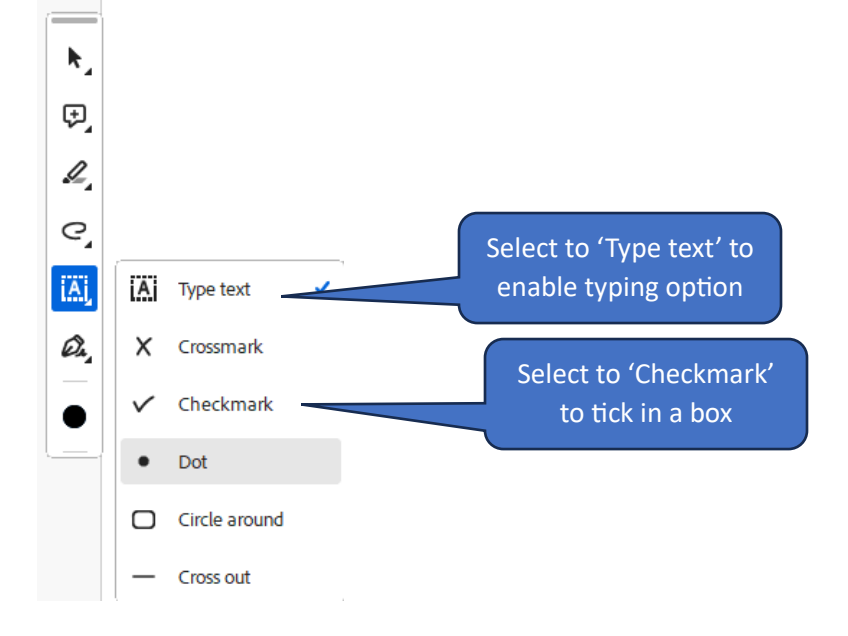